# Locate Dell apps in Windows 8.1

Umístění aplikací Dell v systému Windows 8.1 Keresse meg a Dell alkalmazásokat Windows 8.1 alatt Odszukaj aplikacje Dell w systemie Windows 8.1 Nájdite aplikácie Dell v systéme Windows 8.1

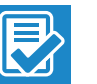

## Register My Device

## Register your computer

Registrace počítače | Regisztrálja a számítógépét Zarejestruj komputer | Zaregistrujte si počítač

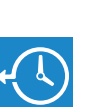

#### Dell Backup and Recovery

## Backup, recover, repair, or restore your computer Zálohování, zotavení, oprava nebo obnovení počítače Készítsen biztonsági mentést, állítsa helyre,

javítsa vagy állítsa helyre számítógépét Utwórz kopię zapasową, napraw lub przywróć komputer

Zálohovanie, obnovenie funkčnosti, oprava alebo obnovenie stavu vášho počítača

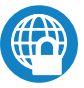

## Dell Data Protection | Protected Workspace

## Protect your computer and data from advanced malware attacks

Chraňte svůj počítač a data před útoky pokročilého malwaru Védje számítógépét és adatait a fejlett rosszindulatú szoftverek támadásai ellen

Chroń komputer i dane przed zaawansowanymi atakami Chráňte počítač a údaje pred sofistikovanými útokmi malvéru

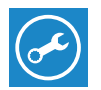

## Dell SupportAssist Check and update your computer

#### $\mathbb Z$  NOTE: If you are connecting to a secured wireless network, enter the password for the wireless network access when prompted.

Kontrola počítače a případná aktualizace Ellenőrizze és frissítse számítógépét Wyszukaj i zainstaluj aktualizacje komputera Kontrolujte a aktualizujte svoj počítač

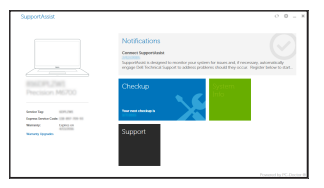

# Dell Precision 3510

# Quick Start Guide

Stručná úvodní příručka Gyors üzembe helyezési útmutató Skrócona instrukcja uruchomienia Stručná úvodná príručka

## 1 Connect the power adapter and press the power button

Připojte napájecí adaptér a stiskněte vypínač Csatlakoztassa a tápadaptert és nyomja meg a bekapcsológombot Podłącz zasilacz i naciśnij przycisk zasilania Zapojte napájací adaptér a stlačte spínač napájania

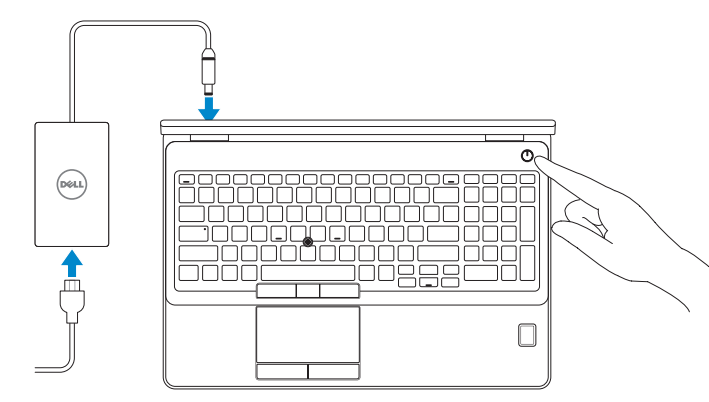

# 2 Finish operating system setup

Dokončete nastavení operačního systému Fejezze be az operációs rendszer beállítását Skonfiguruj system operacyjny Dokončite inštaláciu operačného systému

## Enable security and updates

Aktivujte zabezpečení a aktualizace Kapcsolja be a számítógép védelmét és a frissítéseket Włącz zabezpieczenia i aktualizacje Povoľte bezpečnostné funkcie a aktualizácie

## Connect to your network

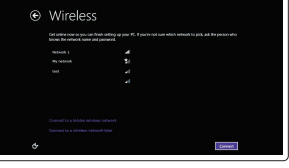

Připojte se k síti Kapcsolódjon a hálózatához Nawiąż połączenie z siecią Pripojte sa k sieti

- POZNÁMKA: Pokud se připojujete k zabezpečené bezdrátové síti, na vyzvání zadejte heslo pro přístup k dané bezdrátové síti.
- $Z$  MEGJEGYZÉS: Ha egy biztonságos vezeték nélküli hálózathoz csatlakozik, adja meg annak jelszavát, amikor erre a vezeték nélküli hálózathoz való hozzáféréshez szükség van.
- $\mathbb Z$  UWAGA: Jeśli nawiązujesz połączenie z zabezpieczoną siecią bezprzewodową, wprowadź hasło dostępu do sieci po wyświetleniu monitu.

POZNÁMKA: Ak sa pripájate k zabezpečenej bezdrôtovej sieti, na výzvu zadajte heslo prístupu k bezdrôtovej sieti.

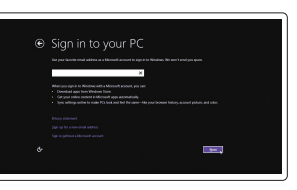

#### Sign in to your Microsoft account or create a local account

Přihlaste se k účtu Microsoft nebo si vytvořte místní účet

Jelentkezzen be a Microsoft fiókjába, vagy hozzon létre helyi fiókot Zaloguj się do konta Microsoft albo utwórz konto lokalne

Prihláste sa do konta Microsoft alebo si vytvorte lokálne konto

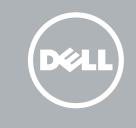

## Windows 8.1

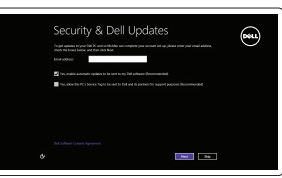

## Set up password for Windows

Nastavení hesla pro systém Windows Jelszó beállítása Windows operációs rendszerhez

Ustaw hasło systemu Windows Nastavte heslo do systému Windows

Connect to your network Připojte se k síti Kapcsolódjon a hálózatához Nawiąż połączenie z siecią Pripojte sa k sieti

### $\mathbb Z$  NOTE: If you are connecting to a secured wireless network, enter the password for the wireless network access when prompted.

- POZNÁMKA: Pokud se připojujete k zabezpečené bezdrátové síti, na vyzvání zadejte heslo **pro přístup k dané bezdrátové síti.**
- MEGJEGYZÉS: Ha egy biztonságos vezeték nélküli hálózathoz csatlakozik, adja meg annak jelszavát, amikor erre a vezeték nélküli hálózathoz való hozzáféréshez szükség van.
- UWAGA: Jeśli nawiązujesz połączenie z zabezpieczoną siecią bezprzewodową, wprowadź hasło dostępu do sieci po wyświetleniu monitu.
- $\mathbb Z$  POZNÁMKA: Ak sa pripájate k zabezpečenej bezdrôtovej sieti, na výzvu zadajte heslo prístupu k bezdrôtovej sieti.

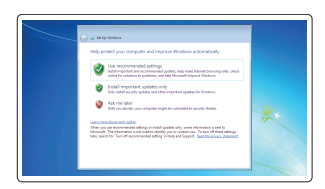

## Protect your computer

Ochrana počítače Védje számítógépét Zabezpiecz komputer Chráňte svoj počítač

## Windows 7

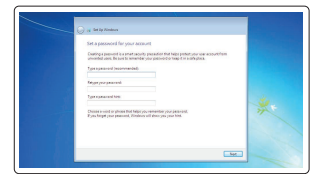

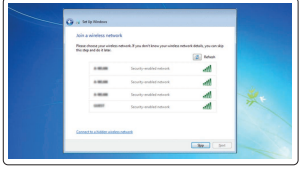

## Ubuntu

## Follow the instructions on the screen to finish setup.

Dokončete nastavení podle pokynů na obrazovce.

A beállítás befejezéséhez kövesse a képernyőn megjelenő utasításokat.

Postępuj zgodnie z instrukcjami wyświetlanymi na ekranie, aby ukończyć proces konfiguracji.

Podľa pokynov na obrazovke dokončite nastavenie.

## Features

- 1. Network connector
- 2. VGA connector
- 3. SIM-card slot (optional)
- 4. Camera (optional)
- 5. Camera-status light (optional)
- 6. HDMI connector 1.4
- 7. USB 3.0 connector
- 8. Power connector
- 9. Dual Array microphones
- 10. Power button
- 11. Security-cable slot
- 12. USB 3.0 connector with PowerShare connector
- 13. USB 3.0 connector
- 14. SD Memory-card reader

Funkce | Jellemzők | Funkcje | Vlastnosti

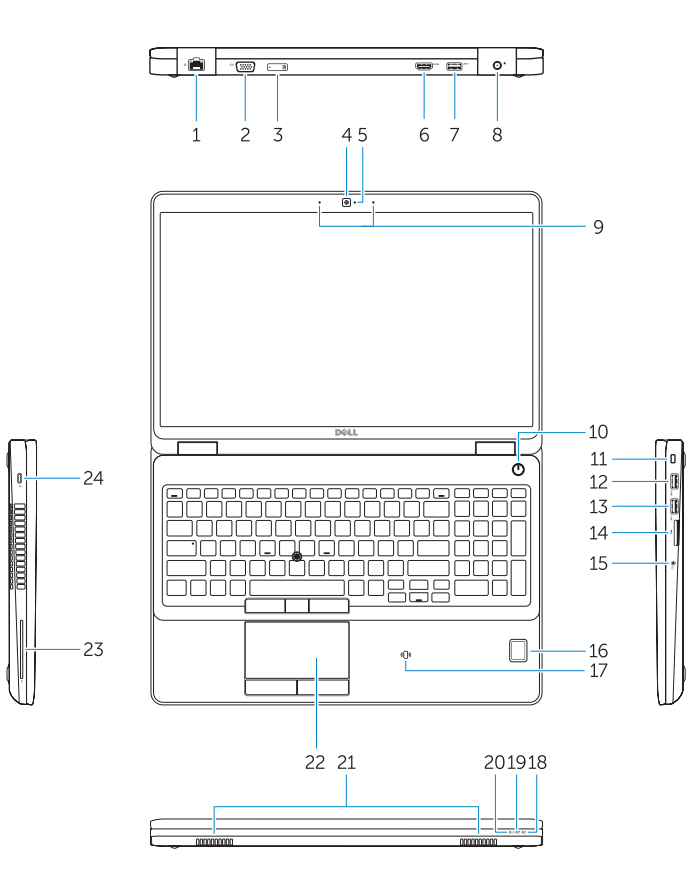

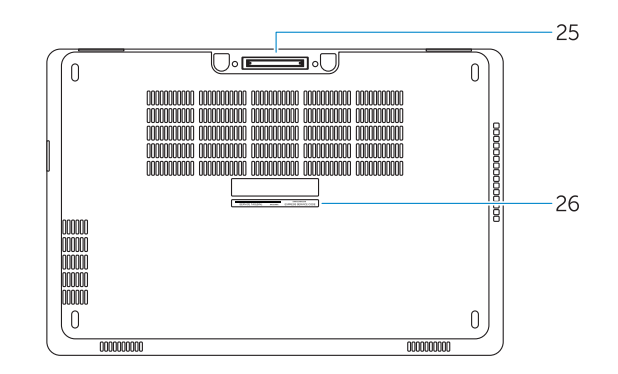

- 15. Headset connector
- 16. Fingerprint reader (optional)
- 17. Contactless smart card reader (optional)
- 18. Battery-status light
- 19. Hard-drive activity light
- 20. Power-status light
- 21. Speakers
- 22. Touchpad
- 23. Smart-Card Reader (optional)
- 24. Thunderbolt 3 connector (optional)
- 25. Dock connector
- 26. Service-tag label
- 15. Konektor náhlavní sady
- 16. Čtečka otisků prstů (volitelný)
- 17. Čtečka bezkontaktních čipových karet (volitelný)
- 18. Indikátor stavu baterie
- 19. Indikátor činnosti pevného disku
- 20. Indikátor stavu napájení
- 21. Reproduktory
- 22. Dotyková podložka
- 23. Čtečka čipových karet (volitelný)
- 24. Konektor Thunderbolt 3 (volitelný)
- 25. Dokovací konektor
- 26. Servisní štítek
- 1. Złącze sieciowe
- 2. Złacze VGA
- 3. Gniazdo karty SIM (opcjonalne)
- 4. Kamera (opcjonalne)
- 5. Lampka stanu kamery (opcjonalne)
- 6. Złącze HDMI 14
- 7. Złącze USB 3.0
- 8. Złacze zasilania
- 9. Zestaw mikrofonów cyfrowych
- 10. Przycisk zasilania
- 11. Gniazdo linki antykradzieżowej
- 12. Złącze USB 3.0 z funkcja PowerShare
- 13. Złącze USB 3.0
- 14. Czytnik kart pamięci SD
- 1. Sieťový konektor
- 2. Konektor VGA
- 3. Zásuvka karty SIM (voliteľná)
- 4. Kamera (voliteľná)
- 5. Kontrolka stavu kamery (voliteľná)
- 6. Konektor HDMI 14
- 7. Konektor USB 3.0
- 8. Konektor napájanja
- 9. Mikrofóny Dual Array
- 10. Tlačidlo napájania
- 11. Otvor pre bezpečnostný kábel
- 12. Konektor USB 3.0 s konektorom PowerShare
- 13. Konektor USB 3.0
- 14. Čítačka pamäťových kariet SD
- 1. Síťový konektor
- 2. Konektor VGA
- 3. Slot pro karty SIM (volitelný)
- 4. Kamera (volitelný)
- 5. Indikátor stavu kamery (volitelný)
- 6. Konektor HDMI 14
- 7 Konektor USB 3.0
- 8. Konektor napájení
- 9. Duální mikrofony
- 10. Vypínač
- 11. Slot bezpečnostního kabelu
- 12. Konektor USB 3.0 s technologií PowerShare
- 13. Konektor USB 3.0
- 14. Čtečka paměťových karet SD
- 1. Hálózati csatlakozó
- 2. VGA csatlakozó
- 3. SIM kártya nyílás (opcionális)
- 4. Kamera (opcionális)
- 5. Kamera állapotjelző fény (opcionális)
- 6. HDMI csatlakozó 1.4
- 7. USB 3.0 csatlakozó
- 8. Tápcsatlakozó
- 9. Kettős tömbmikrofonok
- 10. Bekapcsológomb
- 11. Biztonsági kábel foglalata
- 12. USB 3.0 csatlakozó PowerShare csatlakozóval
- 13. USB 3.0 csatlakozó
- 14. SD memóriakártya olvasó
- 15. Złącze zestawu słuchawkowego
- 16. Czytnik linii papilarnych (opcionális)
- 17. Czytnik kart zbliżeniowych (opcjonalne)
- 18. Lampka stanu akumulatora
- 19. Lampka aktywności dysku twardego
- 20. Lampka stanu zasilania
- 21. Głośniki
- 22. Tabliczka dotykowa
- 23. Czytnik kart inteligentnych (opcjonalne)
- 24. Złacze Thunderbolt 3 (opcjonalne)
- 25. Złacze dokowania
- 26. Etykieta ze znacznikiem serwisowym
- 15. Konektor náhlavnej súpravy
- 16. Čítačka odtlačkov prstov (voliteľná)
- 17. Bezkontaktová čítačka pre kartu Smart (voliteľná)
- 18. Kontrolka stavu batérie
- 19. Kontrolka aktivity pevného disku

23. Čítačka kariet Smart (voliteľná) 24. Zásuvka Thunderbolt 3 (voliteľná)

- 20. Kontrolka stavu napájanja
- 21. Reproduktory
- 22. Dotyková plocha

25. Dokovací konektor 26. Etiketa servisného štítka

- 15. Fejhallgató csatlakozó
- 16. Ujilenyomat leolyasó (opcionális)
- 17. Érintésmentes SmartCard olvasó (opcionális)
- 18. Akkumulátor állapot jelzőfény
- 19. Merevlemez-meghajtó aktivitás jelzőfény
- 20. Bekapcsolás állapot jelzőfény
- 21. Hangszórók
- 22. Érintőpad
- 23. SmartCard olvasó (opcionális)
- 24. Thunderbolt 3 csatlakozó (opcionális)
- 25. Dokkoló csatlakozó
- 26. Szervíz fül címke

Printed in China. 2015-08

## Product support and manuals

Podpora a příručky k produktům Terméktámogatás és kézikönyvek Pomoc techniczna i podręczniki Podpora a príručky produktu

Dell.com/support Dell.com/support/manuals Dell.com/support/windows Dell.com/support/linux

## Contact Dell

Kontaktujte společnost Dell | Kapcsolatfelvétel a Dell-lel Kontakt z firmą Dell | Kontaktujte Dell

Dell.com/contactdell

## Regulatory and safety

Regulace a bezpečnost Szabályozások és biztonság Przepisy i bezpieczeństwo Zákonom vyžadované a bezpečnostné informácie

Dell.com/regulatory\_compliance

### Regulatory model

Směrnicový model | Szabályozó modell Model | Regulačný model

P48F

## Regulatory type

Regulační typ | Szabályozó típus Typ | Regulačný typ

P48F001

#### Computer model

Model počítače | Számítógép modell Model komputera | Model počítača

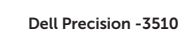

© 2015 Dell Inc. © 2015 Microsoft Corporation. © 2015 Canonical Ltd.

**THE REAL PROPERTY OF A SET OF A** OCYTPOA00